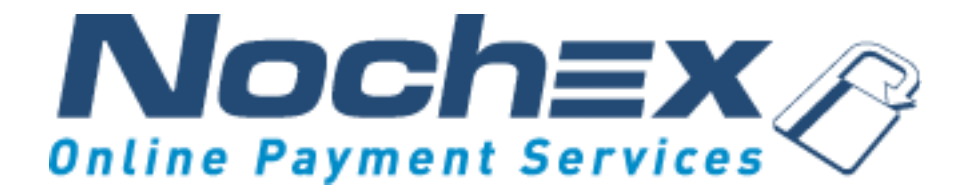

# **How to create a Nochex Recurring Payment Button and attach it to your website.**

**A guide explaining: how to create a Nochex Recurring Payment Button and attach it to your website.** 

> *Version 1 Created 1st November 2017*

#### Recurring Payment Button – [Setup Instruction](#page-2-0) ………..………… 3

#### **Important**

Before using this guide you will need to have a Nochex Recurring account, if you haven't already signed up click the following link and choose between either a UK Trader or a Merchant account: [https://www.nochex.com/gb/me](https://www.nochex.com/gb/merchant-services/) [rchant-services/](https://www.nochex.com/gb/merchant-services/)

*Customers are recommended to always back up their code before making any significant changes, such as these detailed in this document.*

#### Recurring Payment Button – Customisation .……………………… 5

Troubleshooting …………………..….……….……………….…..…..……… 6

### <span id="page-2-0"></span>**Recurring Payment Button – Setup Instructions**

1. Firstly create a new website page e.g. payment\_button.html and open the new page in a text editor

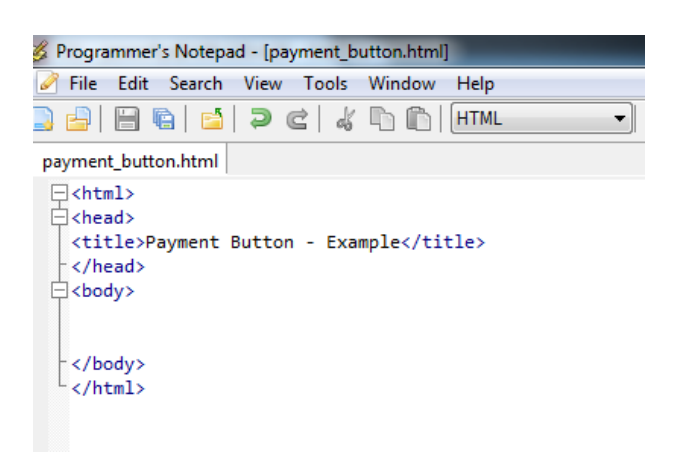

2. Copy all of the text in the blue section below;

```
<!-- NOCHEX Form / Payment Button -->
<form name="nochexform" method="POST" action="https://secure.nochex.com">
<input name="merchant_id" value="[Your Registered Nochex Email Address]" type="hidden" />
<input name="amount" value="[Amount]" type="hidden" />
<input name="description" value="[Description]" type="hidden" />
<input type="hidden" name="interval_number" value="[Interval_number]" />
<input type="hidden" name="interval_unit" value="[Interval_unit]" />
<input type="hidden" name="recurrence_number" value="[Recurrence_Number]" />
<input type="hidden" name="recurring_payment" value="[Recurring_Payment]" />
<input class="paybtn" style="padding: 10px; margin-left: 310px;" type="image" 
src="https://ssl.nochex.com/images/buttons/nochex_pay.png" alt="Pay using Nochex" />
</div>
</form>
<!-- NOCHEX Form / Payment Button -->
```
3. Paste the copied section above into your new website page

```
* heltitr
\exists<html>
Echead>
 <title>Recurring Payment Button - Example</title>
-\langle/head>
Expody>
 <!-- NOCHEX Form / Payment Button -->
Reform name="nochexform" method="POST" action="https://secure.nochex.com">
 <input name="merchant id" value="[Your Registered Nochex Email Address]" type="hidden" />
 <input name="amount" value="[Amount]" type="hidden" />
 <input name="description" value="[Description]" type="hidden" />
 xinput type="hidden" name="interval_number" value="[Interval_number]" /><br>\input type="hidden" name="interval_number" value="[Interval_number]" /><br>\input type="hidden" name="interval_unit" value="[Interval_unit]" />
 <apput_type="hidden" name="rectrvar_unit value="[Recurrence_himber]" /><br><input_type="hidden" name="recurrence_number" value="[Recurrence_Number]" /><br><input_type="hidden" name="recurring_payment" value="[Recurring_Payment]"
 <input class="paybtn" style="padding: 10px; margin-left: 310px;" type="image" src="https://ssl.nock
-\langle/div>
\sqrt{\tan 2<!-- NOCHEX Form / Payment Button -->
-\langle/body\rangle\langle/html>
```
- 4. Replace the following fields with the relevant information
	- a. [Your Registered Nochex Email Address] Your registered Nochex recurring email address, for example: example@mybusiness.com
	- b. [Amount] Amount you wish to be paid, for example: 1.00
	- c. [Description] Description of the recurring payment e.g. Subscription to "Nochex Monthly" magazine
	- d. [Interval\_number] –Number of time periods between each recurrence e.g. 2
	- e. [Interval\_unit] The interval for each recurrence e.g. M or Y
	- f. [Recurrence Number] Number of times the payment will recur, e.g. 2 (Note: if the recurring payment is on-going and doesn't have a recurrence number use a value of N.)
	- g. [Recurring\_Payment] Must contain the value 1 to enable recurring payments

```
\overline{\text{stiltled}} *
\exists<html>
Echead
 <title>Recurring Payment Button - Example</title>
-\langle/head>
F<br />
F
 <!-- NOCHEX Form / Payment Button -
Section and the method="POST" action="https://secure.nochex.com"><br>Section anne="nochexform" method="POST" action="https://secure.nochex.com"><br><input name="merchant_id" value="example@mybusiness.com" type="hidden" /><br><input
 <input type= nidden name= recurrence_number value= 2 /><br><input type="hidden" name="recurring_payment" value="1" />
 <input class="paybtn" style="padding: 10px; margin-left: 310px;" type="image" s
-\frac{2}{d}-\langle/form>
 <!-- NOCHEX Form / Payment Button -->
-</body>
```
5. Save all changes, and open your website page in a web browser to test everything has been setup correctly.

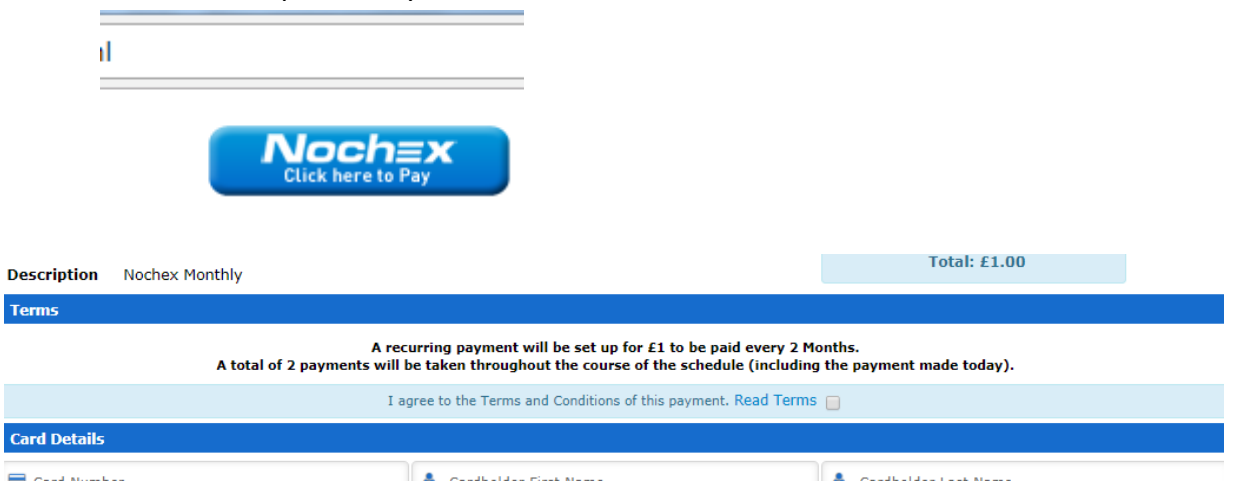

To add your Nochex payment button onto other pages, copy the NOCHEX Form / Payment Button section then adjust the Amount, Description, Interval Number, Interval Unit, and Recurrence Number fields.

## **Nochex Payment Button – Customisation**

1. Open your website page that contains the NOCHEX Form / Payment button in a text editor.

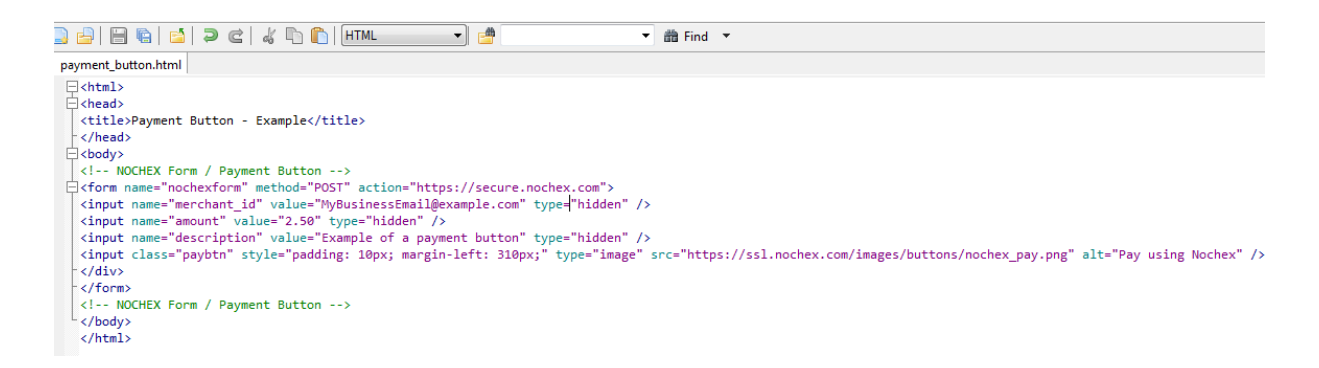

2. Replace the payBtn URL (src field) with the location of your button image.

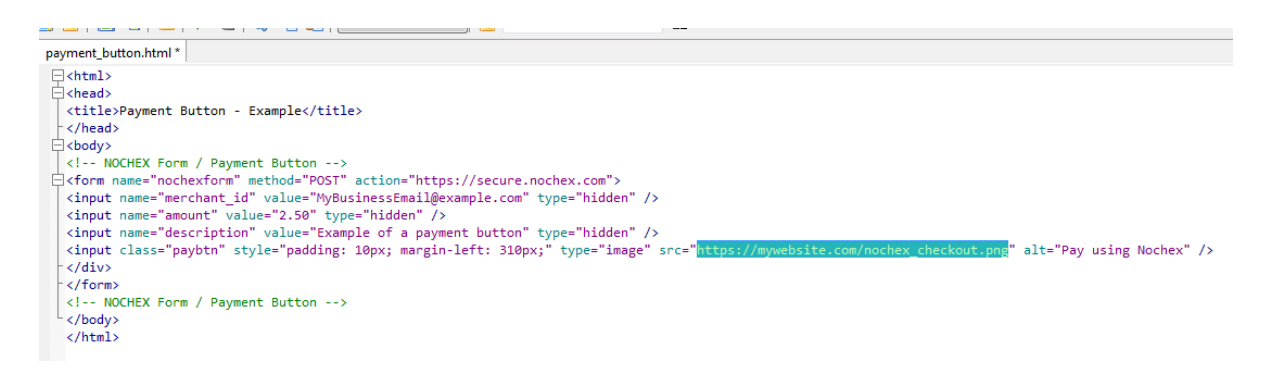

3. Save all changes, and open your website page in a web browser to check your image is showing.

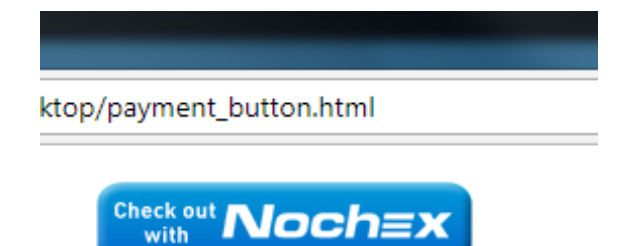

# **Troubleshooting**

**"Are there any other fields that can be added to my payment button, for example: a link to a success page on my website after a payment has been made?"**

 Yes there is a wide range of fields readily available to use, and can be seen in our integration guide [here.](https://ssl.nochex.com/downloads/Recurring%20Payments/Recurring_Payments_guide.pdf)